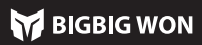

# **RAINBOW 2 Pro**  $\langle$  PORTUGUÊS

### Obter tutoriais em video e App com código QR

Estamos aqui para apoiá-lo e atendê-lo com produtos Bigbigwon: tutoriais em vídeo, ferramentas de atualização, e-manuais www.bigbigwon.com/support

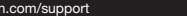

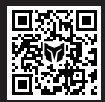

**BIGBIG WON SUP** 

Este joystick tem uma certa banda morta do joystick definida na configuração padrão de fábrica, Se não precisar de 0 banda morta, a banda morta central do

joystick esquerdo e direito pode ser ajustada individualmente dentro do APP. **a:** Um joystick com 0 banda morta terá maior precisão de cont também resultará em desvio em jogos sem banda morta.

Esta controle suporta os modos Switch e Xinput. Após a conexão, você preci alternar para o modo correspondente para uso normal. Os métodos de configuração são os seguintes:

#### 12. BANDA MORTA DO JOYSTICK

Pressione e segure o botão B+HOME por 3 segundos até que a luz HOME fique verde, o que significa mudar para o modo Xinput.<br>Nota: Para conectar as plataformas iOS e Android

ectar as plataformas iOS e Android via Bluetooth, você deve alternar para o modo Xinput.

Coloque o joystick sobre uma mesa horizontal e pressione o botão Menu do joystick + botão Captura de tela, a faixa de luz de curso fica roxa e respira lentamente até a faixa de luz piscar duplamente em roxa, indicando que a calibração está concluída.

# 14. CALIBRAÇÃO DE GIROSCÓPIO

Pressione e segure o botão A+HOME por 3 segundos até que a luz HOME fique vermelha, o que significa mudar para o modo Switch;

A controle vem com quatro botões expansíveis e suporta configurações de mapeamento de botões. Os métodos de configuração são os seguintes: Defina o mapeamento: Pressione a  $\mathfrak{S}$  + (M1/M2/M3/M4), o indicador FN está

#### 05. ALTERAÇÃO DE MODOS

Debajo de la cáscara negra transparente de este mango se encuentra una fibra óptica de borde. Se pueden personalizar los colores de los leds izquierdo y derecho de la fibra óptica a través de la APP. Asimismo, también se puede hacer configuración de efectos de luz como gradiente, iluminación de fuerte a

ébil, parpadeo, etc.

Limpar um único mapeamento: Pressione e segure a "tecla a ser não mapeada (M1/M2/M3/M4)", clique duas vezes na  $\ddot{\mathbb{C}}$ , o indicador FN pisca duas vezes, indicando que a configuração de mapeamento da tecla atual foi apagada. Limpar todos os mapeamentos: Clique duas vezes na  $\ddot{\ddot{\ddot{\zeta}}}$  diretamente e o indicador FN piscará duas vezes, indicando que as configurações de mapeamento de todas as teclas foram apagadas.

APP: As definições de atalho apenas suportam o mapeamento dos valores de botões do gamepad para as teclas traseiras expansíveis (M1/M2/M3/M4), enquanto todos os botões do gamepad podem ser modificados valores através do APP após o seu download.

Para limpar uma única burst: Pressione e segure o "botão para cancelar a burst", clique duas vezes no  $\triangle$ , o indicador FN pisca duas vezes, indicando que a configuração de burst do botão atual foi apagada.

- 1. Haga doble clic en FN para cambiar entre las tres marchas de "Efecto de luz de modo", "Efecto de luz personalizado" y "Apagado".
- 2. Se predetermina el "Efecto de luz de modo", en este caso la tira de led tiene el mismo color que el led HOME, es decir: Al cambiar al modo de Switch, el led Home y la tira de led son rojos; Al
- cambiar al modo de Switch, el led Home y la tira de led son verd 3. La tira de led también admite el efecto de luz personalizado de la APP. Una
- vez que se cambie el efecto usando la APP, se cambiará automáticamente por el "Efecto de luz personalizado".

Limpar todas as burst: Clique duas vezes diretamente no  $\triangle$  de burst e a luz indicadora FN pisca duas vezes, indicando que as configurações de burst de todos os botões foram apagadas.

#### 06. INSTRUCCIONES DE LA TIRA DE LED

Esta controle suporta a função de gravação de macro, cada macro deve se vinculada com uma tecla de retorno (M1/M2/M3/M4) como uma chave de disparo; as teclas que suportam a gravação são A/B/X/Y, ↑/↓/←/ → , LB/RB/LT/RT, LS/RS, controle de oito direções, o método de configuração é o seguinte:

Gravando uma macro: Pressione e segure a  $\odot$  + (M1/M2/M3/M4) por 3 segundos, a luz indicadora FN respira, indicando que entrou no estado de gravação de macro. Pressione o botão da controle para gravar a macro. Após a conclusão da gravação, clique no  $\circledast$ . O indicador FN pisca duas vezes, o que significa que a gravação terminou. (Enquanto a macro estiver em execução, o indicador FN piscará lentamente até que a macro esteja em execução)

respirando, indicando que entrou no estado de mapeamento; Pressione o botão frontal que precisa ser mapeado para M1/M2/M3/M4 novamente e o indicador FN piscará duas vezes, indicando que o mapeamento foi bem-sucedido.

Limpar uma única macro: Pressione e segure a "tecla para cancelar a macro (M1/M2/M3/M4)", clique duas vezes na (o), a luz indicadora FN pisca duas vezes, indicando que a configuração da macro da tecla atual foi limpo. Limpar todas as macros: Clique duas vezes na  $\odot$  diretamente e o indicador FN pisca duas vezes, indicando que as configurações de macro de todas as teclas foram apagadas.

Modo de switch: Primeiro clique no  $*$  para alterar o indicador de canal de vermelho para branco, o que significa entrar no modo de alteração de configuração. Os quatro indicadores neste modo representam quatro configurações integradas diferentes;

Clique no  $p$  para começar a alternar a configuração, e os indicadores serão alternados de cima para baixo. A primeira luz indicadora está acesa para representar o conjunto atual de configurações interadas;

Modo Xinput: Não há função de indicação de canal neste modo, então a luz indicadora é branca por padrão, indicando a configuração atual da placa. Neste modo, clique no para alternar a configuração diretamente.

#### 07. MAPEAMENTO

Esta controle suporta a configuração de burst de botões. Os botões suportados incluem A/B/X/Y, ↑/↓/←/→, LB/RB/LT/RT, M1/M2/M3/M4, um total de 16 botões. método de configuração é o seguinte:

da fábrica, portanto, depois que o gamepad for ligado, conecte o receptor 2,4G na unidade principal para acabar a conexão; se a conexão não for bem sucedida,<br>precisará ser emparelhado novamente da sequinte forma: er emparelhado novamente da seguinte forma:

Configuração burst: Pressione e segure o + "o botão a ser definido", o indicador FN pisca duas vezes, o que significa que a inicialização foi bem-sucedida. (Durante a operação de burst, o indicador FN piscará na frequência de burst atual)

exão Bluetooth: Depois que a controle estiver ligada, pressione e segure o botão de emparelhamento na parte superior por 3 segundos, a luz HOME pisca rapidamente, indicando que entrou no estado de emparelhamento; depois que a conexão for bem-sucedida, a luz HOME ficará acesa por muito tempo. (Qual das luzes indicadoras de canal está acesa no modo Switch depende de qual controlador o controlador está conectado no host)

e<mark>xão com fio:</mark> Depois que a controle estiver ligada, use o cabo de dado Tipo-c para conectar o controlador ao host.

Frequência de burst: Pressione e segure FN +← para alternar entre 5/s, 10/s, 20/s três frequências, o padrão é 5/s.

APP: Depois de baixar o APP, pode realizar definição de turbo visualizado para todos os botões do gamepad através do APP.

### 08. BURST

O gamepad suporta a detecção corporal analógica, utilizando o giroscópio incorporado para simular os dados dos joysticks esquerdo e direito, de modo a alcançar o controlo físico do jogo; a detecção corporal analógica está dividida em três modos, que são "detecção corporal global do joystick esquerdo", "detecção corporal global de resposta do joystick direito" e "detecção corporal do joystick direito", os três modos de detecção corporal podem ser activados como se segue: Mantenha pressionado FN + , joystick esquerdo (LS) para baixo para activa

Quando há um desvio severo do joystick, quando valor máx não pode ser empurrado de volta, ou quando gatilho emite automaticamente um valor e não pode atingir o seu lor linear máx, tente calibrar o joystick e o gatilho como se segue:

APP: As definições de atalho apenas suportam a gravação aproximada de macros, após descarregar o APP pode editar as macros através do APP, até à duração de cada passo e à duração do intervalo; ao mesmo tempo, o APP pode armazenar múltiplos conjuntos de macros e gerar uma biblioteca de macros para selecção instantânea da aplicação.

### 09. GRAVAÇÃO DE MACRO

Se não houver comportamento de mudança de configuração dentro de 5s, ele sairá automaticamente do modo de alteração de configuração, o indicador mudará de branco para vermelho e o canal será re-indicado.

#### 18. INSTRUÇÕES DETALHADAS DE OPERAÇÃO **FUNCIONAL**

### 11. ALTERAÇÃO DE CONFIGURAÇÃO INTEGRADA

Pressione e segure o botão HOME por 3 segundos para ligar/desligar o controle.

# 03. LIGADO / DESLIGADO

O gamepad tem um total de três opções de conexão, conexão 2,4G / conexão Bluetooth / conexão com fio, e os mods de conexão são os seguintes: Conexão 2,4G: O receptor 2,4G e o gamepad foram emparelhados antes de sair

- 1. Quando o receptor estiver conectado à unidade principal, pressione e mantenha pressionado o botão no receptor até que a luz do receptor pisque rapidamente, indicando que o receptor está em modo de emparelhamento.
- 2. Depois que o gamepad for ligado, pressione e mantenha pressionado o botão Emparelhamento na parte superior por 3 seg, e a luz HOME piscará rapidamente, indicando que está em modo de emparelhamento.
- 3. Aguarde um momento para que as luzes do receptor e da luz HOME do gampad se iluminem, indicando um emparelhamento bem sucedido.

Nota: Este controle suporta os modos Switch e Xinput. Após conectar-se ao host, você precisa alternar para o modo do host correspondente antes que possa ser usado normalmente. O padrão é o modo Xinput.

Plataforma Steam: Você precisa verificar "Suporte à configuração do XBOX" em "Configurações - Controle - Configurações gerais do controle" do software Steam, caso contrário, pode causar problemas que não podem ser reconhecidos no jogo. Plataforma do switch: Depois de conectar ao switch por fio, você precisa abrir "Configurações - Controlador e Sensor - Conexão com fio do Pro-controle".

#### 04. CONEXÃO

O gamepad suporta o ajuste de parâmetros em tempo real pelo BIGBIG WON ELITE, e também pode usar ajuste rápido de parâmetros sem APP. Com o APP Moojiang Assistente, pode realizar ajuste refinado de efeitos de luz do gamepad, sensações de corpo analógicas, joystick, gatilho, botões e macros, com uma funcionalidade mais rica e uma visualização mais clara do que as definições de atalho, enquanto armazena múltiplos conjuntos de configurações de parâmetros de gamepad e ge listas de configuração para aplicação instantânea.

Nota: A utilização das definições de atalho após a escrita da configuração com o APP resultará na alteração da configuração e não corresponderá à configuração da lista de APP, por isso, da próxima vez que abrir o APP, o APP lerá a

configuração do gamepad e gerará uma configuração actual "nao denominado".

# 02. BIGBIG WON ELITE

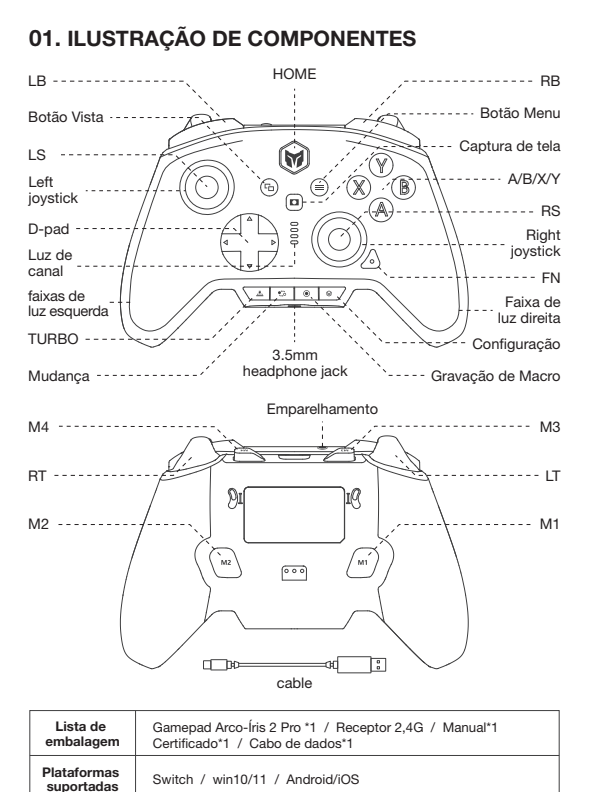

"Simulação de corpo global do joystick esquerdo" Mantenha pressionado FN + , joystick direito (RS) para baixo para activar "Simulação de corpo global do joystick direito"

Mantenha pressionado FN +, "botão a ser definido"+, joystick direito (RS) para baixo para activar "Simulação de corpo global de resposta do joystick direito"

APP: As definições de atalho apenas suportam activar e desactivar a simulação, e dependendo do jogo, será necessário definir diferentes configurações no APP para ter uma melhor experiência de simulação, pelo que a função de simulação deve ser utilizada com o APP.

● Jogo somatosensorial nativo da plataforma Swittch, sem necessidade de activar a função somatosensorial simulada, caso contrário, haverá conflitos que levarão a uma experiência pior.

### 10. SIMULAÇÃO DE SENSAÇÕES FÍSICAS

- 1. Pressione e mantenha pressionado o botão Vista + Menu simultaneamente por 3 segundos, a faixa de luz de curso fica laranja e respira lentamente.
- 2. Empurre primeiro joystick até ao seu limite e rode-o num círculo uniforme, repita  $3-5$  veze
- 3. Pressione novamente o botão LT/RT para o valor limite e solte, repita 3-5 vezes.
- 4. Finalmente, pressione o botão Vista + Menu ao mesmo tempo e a faixa de luz d curso piscará duas vezes em laranja para indicar que a calibração está concluída.

# 13. CALIBRAÇÃO DO GATILHO DO JOYSTICK

A controle suporta ajuste de vibração de quatro velocidades e os métodos de operação são os seguintes:

Pressione FN + →, a vibração do motor de gatilho pode ser alternada entre ciclo<br>de quatro velocidades: forte, médio, fraco e fechado;

# 16. AJUSTE DE VIBRAÇÃO

Quando a bateria está fraca, a faixa de luz em ambos os lados do gamepad pisca em vermelho 10 vezes a uma taxa de 2 vezes por segundo, alertando-o a ca cinco minutos.

Quando conectado à fonte de alimentação, a faixa de luz do gamepad respira em vermelha, indicando que está em estado de carregamento, quando a bateria está totalmente carregada, o efeito da luz de carregamento se apaga e a faixa de luz retorna ao seu estado original.

Doca de carregamento: A doca não tem nenhuma indicação de luz em modo de espera. Quando o gamepad está conectado à doca, se a faixa de luz do gamepad respira em vermelha e o indicador RGB da doca estiver piscando em sete cores na bandeira, indicando que o gamepad está carregando; se o indicador RGB da doca e o do gamepad estiverem apagados, indicando que a bateria do gamepad está completamente carregada.

# 17. DESCRIÇÃO DA BATERIA

Por favor, visite o site oficial para tutoriais em vídeo: site oficial de Mo Jiang" página de suporte

https://www.bigbigwon.com/support

Garantia limitada de 12 meses a partir da data de compra

### 19. SEUS DIREITOS

Este gamepad suporta entrada/saída de áudio, use o modo com fio ou modo 2.4G para conectar à unidade principal e conecte o fone de ouvido com microfone na porta de áudio de 3,5 mm na parte inferior do gamepad;

Pressionar FN + ↑/↓ pode fazer ajustes de volume no nível de volume da plataforma do PC.

### 15. ÁUDIO